## Claim Credit-Live or Live-Virtual Activity

To claim credit for a live or live-virtual activity, you must be registered and marked as attended. The evaluation required to claim credit must be completed by the posted due date.

## Via computer

- **Step 1:** https://jefferson.cloud-cme.com/
- **Step 2:** Click **Sign In** on the top left using your email address and password.

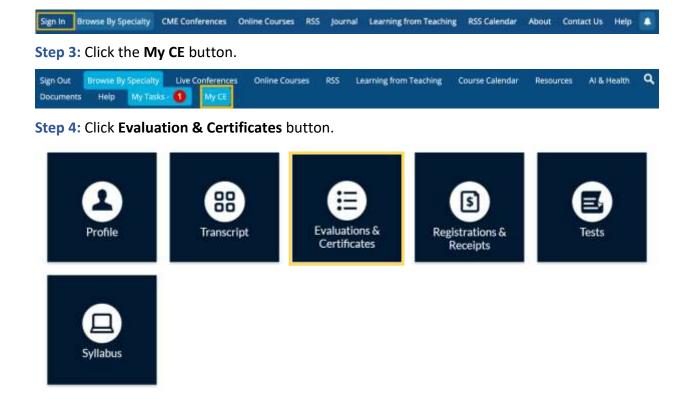

**Step 5:** You can view all the activities you have completed and download certificates.

## Via CloudCME Mobile App

In your browser search CloudCME® check in or CloudCME® mobile app and download to your Apple or Android device(s) to access the Check-in menu and scan a QR code. Use organization code Jefferson. The QR Code will only work using the CloudCME app.

Go back to website

## Claim Credit for RSS Activities

- 1. Via mobile app In your browser search CloudCME® check in or CloudCME® mobile app and download to your Apple or Android device(s) to access the Check-in menu and scan a QR code. Use organization code Jefferson. The QR Code will only work using the CloudCME app.
- **2. Via text message** A distinct code will be provided for each Grand Rounds, Case Conference, and/or Live activities.

If this is the first time you are texting your attendance, you must first pair your mobile number to your account. Text your email address to: (844) 986-0352 to opt-in to the text message attendance program.

You will receive a text notification indicating your phone number has been updated. Once your account is paired to your mobile number and you have obtained the event code, send the code via text to: (844) 986-0352.

Please note, attendance can only be recorded 60 minutes prior to the activity start time, during the activity and up to 2 days (2880 minutes) after the activity closes.

Go back to website